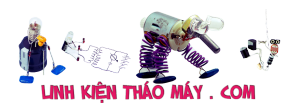

# Chào các ban!

Bài này mình sẽ hướng dẫn các bạn cài Home Assistant lên android box TX3 Mini

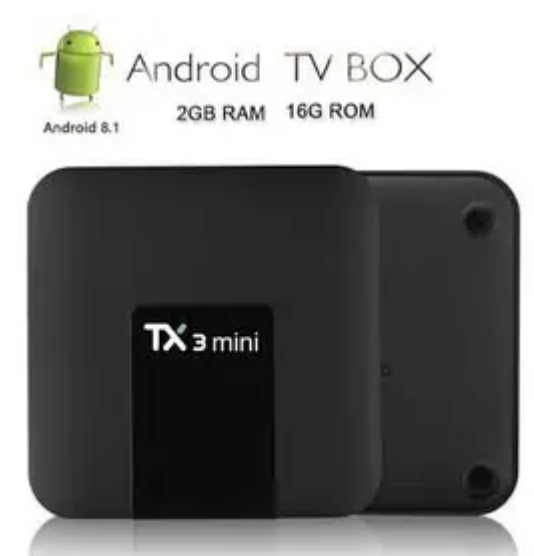

Cài Home Assistant lên TX3 Mini

- Thông số cấu hình của TV Box Tanix TX3 Mini ( Phiên bản Ram 2GB, Rom 16GB ) + GPU: ARM Mali-450 (5 Cores)
	- + CPU: Amlogic S905W 64 Bit
	- + Core: 1.5 GHz
	- + RAM: 2G RAM
	- + ROM (Bộ nhớ trong): 16G EMMC
	- + Hỗ trợ thẻ nhớ: TF card lên đến 32GB
	- + Màu sắc: Đen
	- + Hỗ trợ 5G WiFi WIFI: 802.11 a/b/g/n/ac

+ Các cổng in/out: AV, CVBS/L/R, DC Power Port, HDMI, Optical, RJ45, SPDIF, TF card, USB2.0 + Ngôn ngữ: Hỗ trợ tiếng Việt + Android 7.1.2 và còn update cao hơn

# **I. Chuẩn bị:**

- + TX3 Mini x1
- + Thẻ nhớ xịn tối thiểu 8GB x1
- + Đầu đọc thẻ nhớ x1
- + Cáp LAN đã bấm 2 đầu x1
- + Máy vi tính x1
- + Phần mềm WinSCP: [Download](https://winscp.net/eng/download.php)
- + Phần mềm Putty: [Download](https://www.putty.org/)
- + Phần mềm 7-Zip: [Download](https://www.7-zip.org/download.html)
- + Phần mềm balenaEtcher: [Download](https://www.balena.io/etcher/)
- + Bộ cài Armbian: [Download](https://drive.google.com/file/d/1ITf7W4ZjqZgfXgLANaY-ONroPpQjJ-HZ/view?usp=sharing) hoặc (Link dư phòng)
- + File u-boot.ext: [Download](https://drive.google.com/file/d/1DcWoVuy_szc4m3XTItPlhZPP4l4_2JOU/view?usp=sharing) hoặc [\(Link dự phòng](https://mega.nz/file/ugtXTASA#PI8ydZHl1FFcBmiQWop1KLYW3wEnhzmu3opqB-m84sY))
- + File extlinux.conf: [Download](https://drive.google.com/file/d/1TNz6eAxAVTerc06qY1-z0Fp8zqfU56UV/view?usp=sharing) hoặc ([Link dự phòng\)](https://mega.nz/file/DslHVQRS#j3DzUN1pr_jpwMZh5Fu2e9G2Vp4yhaAwRUvMnvo5gKI)

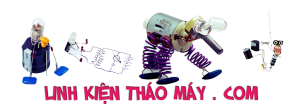

## **II. Tiến hành**

- B1. Giải nén bộ cài Armbian bằng 7-Zip, sẽ thấy file **.img**
- B2. Cắm thẻ nhớ vào máy tính, định dạng thẻ nhớ

B3. Mở phần mềm balenaEtcher, ghi file **xxx.img** vào thẻ nhớ

- 1. Sau khi ghi xong, tháo tháo thẻ nhớ khỏi máy tính, sau đó cắm lại
- 2. Copy file u-boot.ext vào phân vùng BOOT/ trên thẻ nhớ
- 3. Copy file extlinux.conf vào BOOT/extlinux/ trên thẻ nhớ (paste đè)

B4. Cắm thẻ nhớ vào TX3 Mini

B5. Cắm mạng LAN cho TX3 Mini >> Dùng tăm nhấn giữ lỗ reset phía gầm TX3 Mini >> Cắm nguồn >> Đợi 5s rồi nhả tăm ra

B6. Đợi 1 chút cho TX3 Mini khởi động

B7. Vào router kiểm tra IP của TX3 Mini

B8. Mở phần mềm Putty, gõ địa chỉ IP của TX3 Mini để đăng nhập (user: root; pass: 1234) B9. Sau khi đăng nhập, tiến hành đổi pass tài khoản root và tạo thêm 1 người dùng mới các (nếu cần)

B10. Mở phần mềm WinSCP, đăng nhập bằng IP, user root và pass vừa đổi.

#### Mở file **/etc/os-release**

```
Thay <strong>PRETTY_NAME="Armbian 20.10
Buster"</strong> thành <strong>PRETTY_NAME="Debian GNU/Linux 10
(buster)"</strong>
Lưu file, sau đó vào Putty, gõ lệnh:
```
#### reboot now

Đợi 1 lát cho TX3 Mini khởi động lại. Tiến hành đăng nhập lại trên Putty.

#### **+ Tùy chọn cài vào EMMC (bộ nhớ trong)**

Nếu bạn muốn cài vào EMMC, hãy gõ lệnh này trước khi tiến hành 2 tùy chọn phía dưới. Sau khi lệnh chạy xong, hãy tắt nguồn TX3 Mini, tháo thẻ nhớ, sau đó cắm lại nguồn để tiếp tục các bước phía dưới. Nếu bạn muốn cài trên thẻ nhớ, hãy bỏ qua dòng lệnh này.

/root/install-aml.sh

#### **+ Tùy chọn cài vào Debian 10**

Gõ lần lượt các lệnh: **Chú ý**: Những dòng lệnh gần nhau, thì bạn bôi đen tất cả cùng 1 lượt copy rồi nhấn phải chuột để paste vào Putty

```
sudo -i
apt-get update --allow-releaseinfo-change
sudo apt-get install \
```

```
approx-utils \setminus
```
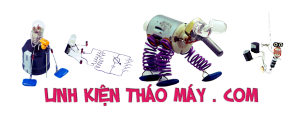

```
ja \setminuswget \
curl \
udisks2 \
libglib2.0-bin \setminusnetwork-manager \
dbus -y
curl -fsSL get.docker.com | sh
```
**Chú ý**: Trước khi gõ lệnh tiếp theo, kiểm tra phiên bản mới nhất tại: **[đây](https://github.com/home-assistant/os-agent/releases/latest)**

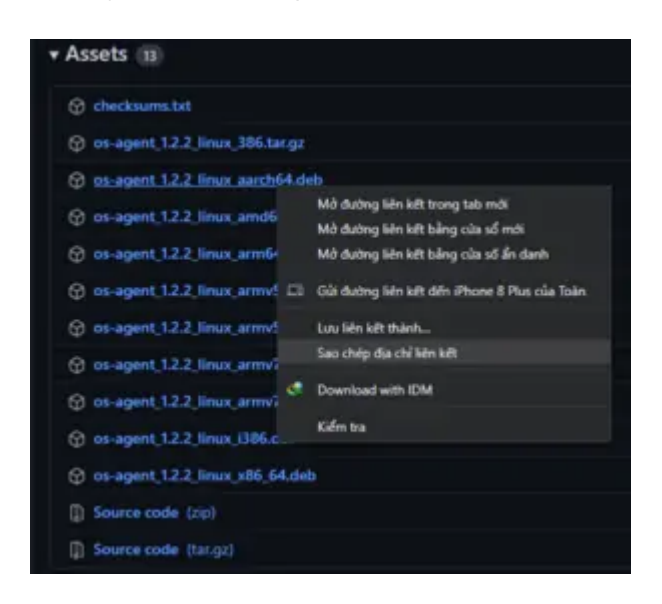

Sao chép địa chỉ liên kết phiên bản mới nhất của **aarch64**, và thay thế tương ứng vào lệnh phía dưới

```
wget <strong>https://github.com/home-assistant/os-agent/releases/downl
oad/1.2.2/os-agent_1.2.2_linux_aarch64.deb</strong>
sudo dpkg -i <strong>os-agent 1.2.2 linux aarch64.deb</strong>
wget
https://github.com/home-assistant/supervised-installer/releases/latest
/download/homeassistant-supervised.deb
sudo dpkg -i homeassistant-supervised.deb
```
Khi popup hiện lên, hãy chọn như trong ảnh:

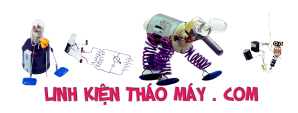

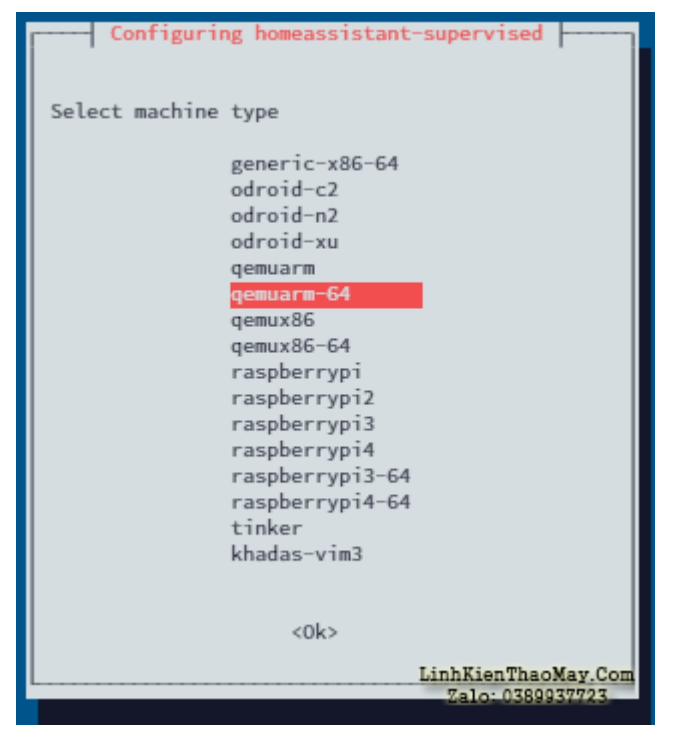

Xử lý nếu gặp lỗi: **grep: /etc/default/grub: xxxxxxxxxxx**

Dùng **WinSCP**, mở file: **/var/lib/dpkg/status**

- 1. Tìm với từ khóa **Package: homeassistant-supervised**, ở dòng **Status:** ngay phía dưới từ khóa tìm được, sửa **half-configured** thành **installed** (ảnh minh bạna phía dưới)
- 2. Lưu file
- 3. Quay trở lại **Putty**, gõ lệnh: sudo apt-mark hold homeassistant-supervised

```
Package: homeassistant-supervised
Status: install ok installed
Priority: optional
Section: base
Maintainer: Matheson Steplock <https://mathesonsteplock.ca/>
Architecture: all
                                              LinhKienThaoMay.Com
Version: 1.0.2
                                                 Zalo: 0389937723
```
Vậy là xong. Đợi 5-10p, rồi truy cập địa chỉ: **http://IP:8123** để bắt đầu sử dụng Home Assistant

#### **+ Tùy chọn nâng lên Debian 11 rồi cài**

Để nâng cấp Debian 10 lên Debian 11, gõ lần lượt các lệnh sau:

sudo apt update -y && sudo apt upgrade -y

sudo apt dist-upgrade

```
sudo sed -i 's/buster/bullseye/g' /etc/apt/sources.list
```
Dùng WinSCP mở file **/etc/apt/sources.list**. Xóa dữ liệu cũ trong đó và dán đoạn mã dưới. Sau đó lưu lại file.

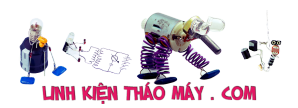

```
deb http://deb.debian.org/debian bullseye main
deb-src http://deb.debian.org/debian bullseye main
deb https://deb.debian.org/debian-security bullseye-security main
contrib
deb-src https://deb.debian.org/debian-security bullseye-security main
contrib
deb http://deb.debian.org/debian bullseye-updates main
deb-src http://deb.debian.org/debian bullseye-updates main
deb http://deb.debian.org/debian bullseye-backports main
deb-src http://deb.debian.org/debian bullseye-backports main
Tiếp tục gõ lệnh:
sudo apt update
```
sudo apt upgrade --without-new-pkgs

sudo apt full-upgrade

sudo reboot

Trong quá trình gõ lệnh, nếu hiện popup như phía dưới, thì hãy chọn như trong ảnh. Còn các câu hỏi khác cứ chọn theo mặc định

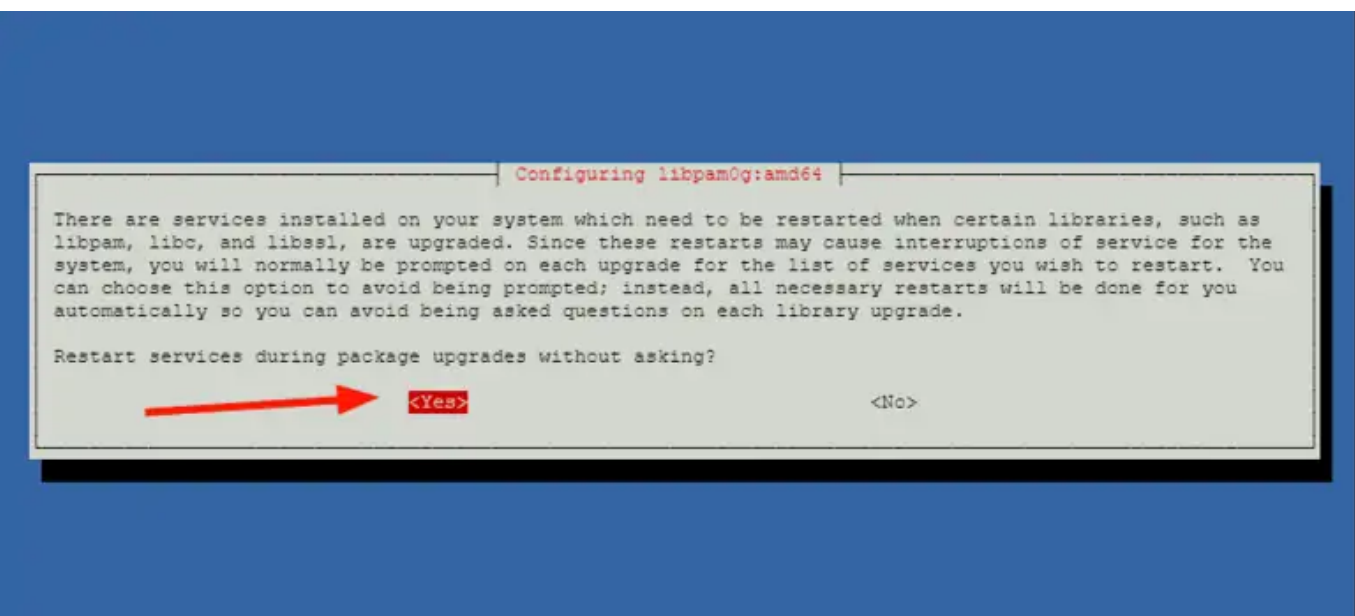

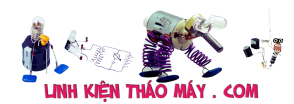

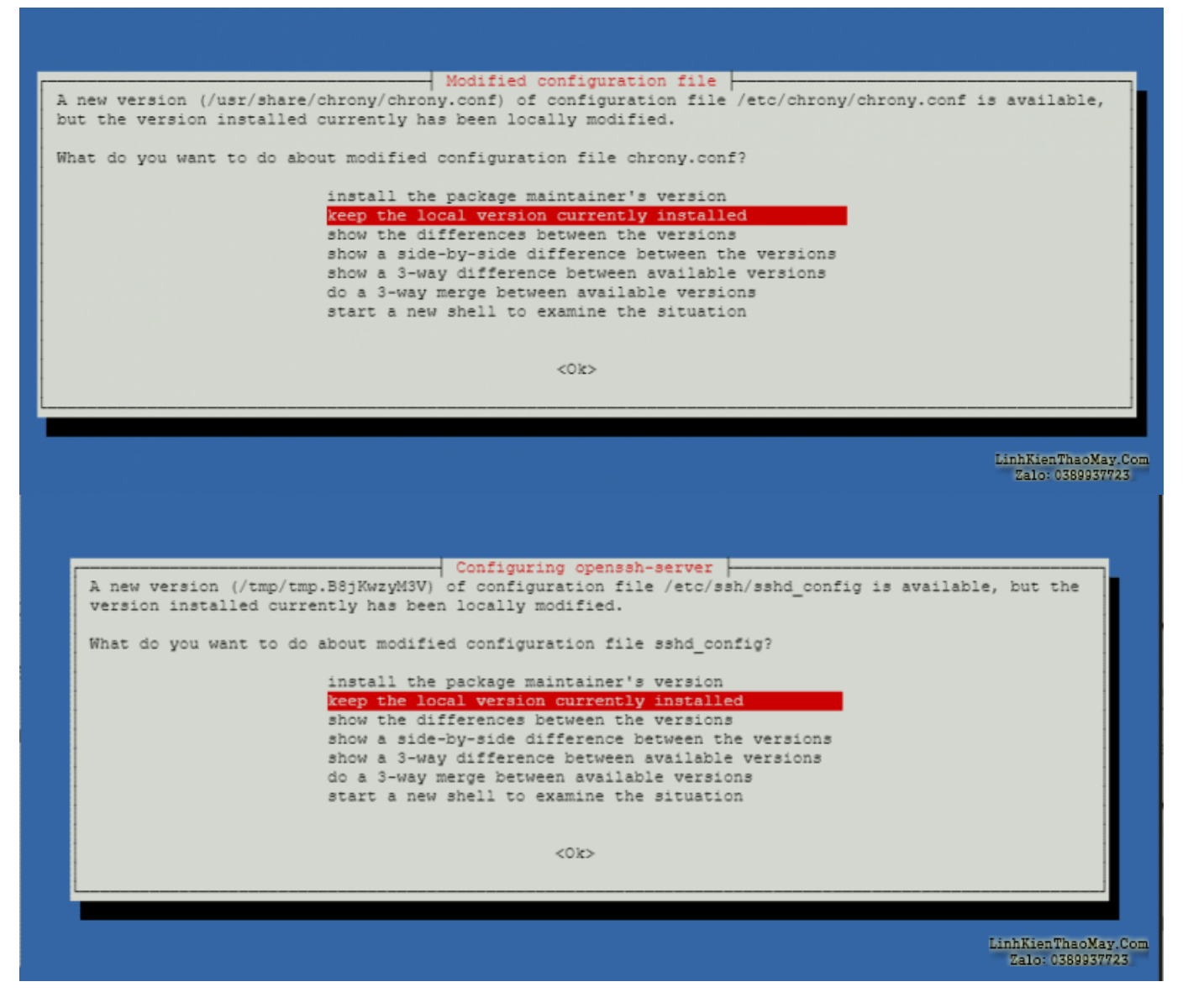

Đợi cho đến khi TX3 Mini khởi động lại xong. Ta có thể bắt đầu cài Home Assistant bằng cách gõ các lệnh sau:

**Chú ý**: Những dòng lệnh gần nhau, thì bạn bôi đen tất cả cùng 1 lượt copy rồi nhấn phải chuột để paste vào Putty

```
sudo apt-get install \
apparmor-utils \
jq \
wget \
curl \backslashudisks2 \
libglib2.0-bin \
network-manager \
dbus -y
curl -fsSL get.docker.com | sh
```
**Chú ý**: Trước khi gõ lệnh tiếp theo, kiểm tra phiên bản mới nhất tại: **[đây](https://github.com/home-assistant/os-agent/releases/latest)**

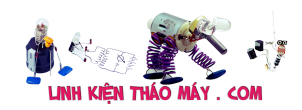

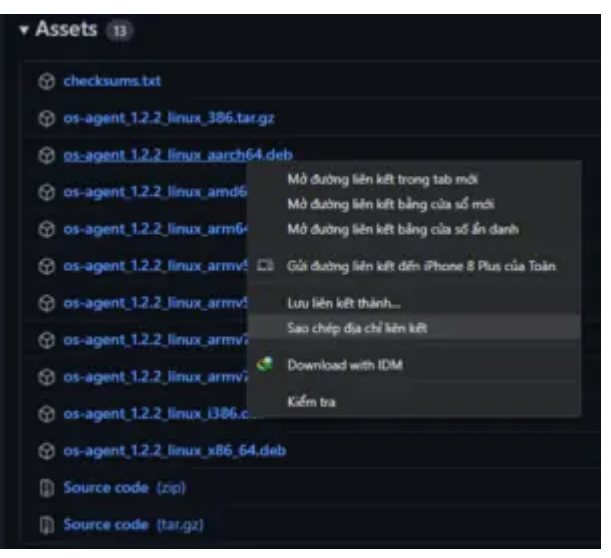

Sao chép địa chỉ liên kết phiên bản mới nhất của **aarch64**, và thay thế tương ứng vào lệnh phía dưới

```
wget <strong>https://github.com/home-assistant/os-agent/releases/downl
oad/1.2.2/os-agent_1.2.2_linux_aarch64.deb</strong>
sudo dpkg -i <strong>os-agent 1.2.2 linux aarch64.deb</strong>
wget
```

```
https://github.com/home-assistant/supervised-installer/releases/latest
/download/homeassistant-supervised.deb
sudo dpkg -i homeassistant-supervised.deb
```
Khi popup hiện lên, hãy chọn như trong ảnh:

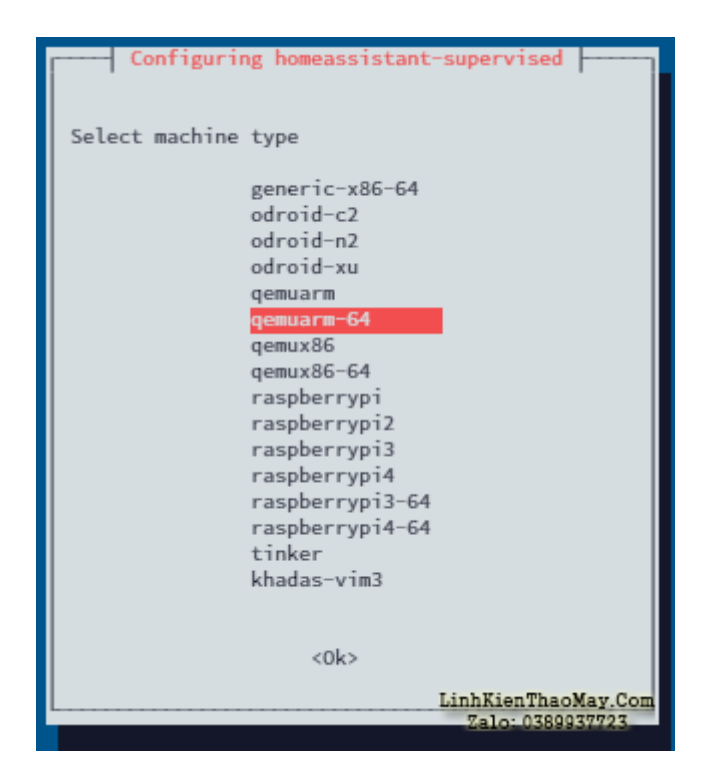

Xử lý nếu gặp lỗi: **grep: /etc/default/grub: xxxxxxxxxxx**

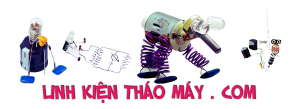

#### TRUNG TÂM SỬA CHỮA ĐIỆN TỬ QUẢNG BÌNH

**MR. XÔ - 0901.679.359 - 80 Võ Thị Sáu, Phường Quảng Thuận, tx Ba Đồn, tỉnh Quảng Bình**

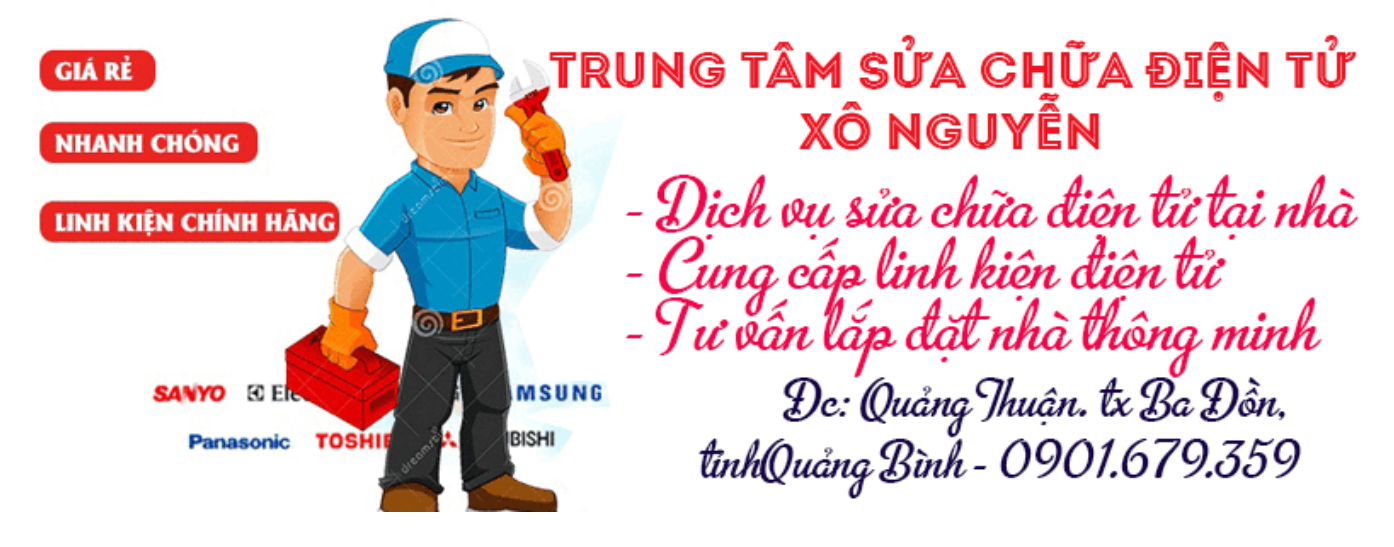

Dùng **WinSCP**, mở file: **/var/lib/dpkg/status**

- 1. Tìm với từ khóa **Package: homeassistant-supervised**, ở dòng **Status:** ngay phía dưới từ khóa tìm được, sửa **half-configured** thành **installed** (ảnh minh bạna phía dưới)
- 2. Lưu file
- 3. Quay trở lại **Putty**, gõ lệnh: sudo apt-mark hold homeassistant-supervised

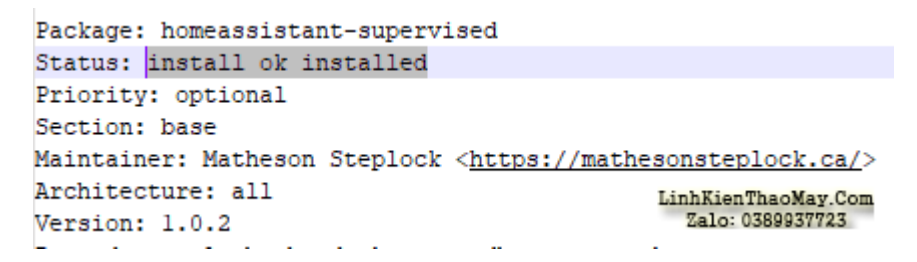

Vậy là xong. Đợi 5-10p, rồi truy cập địa chỉ: **http://IP:8123** để bắt đầu sử dụng Home Assistant

### **Các bài viết tương tự:**

- 1. [amly jarguar hiện tại là âm ly của nhà. mình thợ điện lạnh bạnc o trung tâm cũng qua](https://linhkienthaomay.com/goc-ky-thuat/hoi-dap/amly-jarguar-hien-tai-la-am-ly-cua-nha-minh-tho-dien-lanh-hoc-o-trung-tam-cung-qua-lop-hoc-s-c-amly-tai-trung-tam-nhung-ko-hanh-nghe-hien-tuong-chay-mot-ve-cong-xuat-chay-cau-chi-luo-3773.html) lớp học s/c amly tại trung tâm nhưng ko hành nghề, hiện tượng cháy một vế công xuất [cháy cầu chì luôn. mình đã tháo 2 khố công xuất .cấp điện role bảo vệ ko đóng kiểm](https://linhkienthaomay.com/goc-ky-thuat/hoi-dap/amly-jarguar-hien-tai-la-am-ly-cua-nha-minh-tho-dien-lanh-hoc-o-trung-tam-cung-qua-lop-hoc-s-c-amly-tai-trung-tam-nhung-ko-hanh-nghe-hien-tuong-chay-mot-ve-cong-xuat-chay-cau-chi-luo-3773.html) tra nguồn đủ. chạm tay vào đèn c 1813 role đóng bỏ ta lại tạch các thánh nhân giúp đỡ [. hiện công xuất chay A1186 va c2837 vế cháy mình có thể thay bằng A1106 và D718](https://linhkienthaomay.com/goc-ky-thuat/hoi-dap/amly-jarguar-hien-tai-la-am-ly-cua-nha-minh-tho-dien-lanh-hoc-o-trung-tam-cung-qua-lop-hoc-s-c-amly-tai-trung-tam-nhung-ko-hanh-nghe-hien-tuong-chay-mot-ve-cong-xuat-chay-cau-chi-luo-3773.html) [đc ko ạ các cao nhân có thể alo cho em sdt979751313 tư vấn giúp em nhé](https://linhkienthaomay.com/goc-ky-thuat/hoi-dap/amly-jarguar-hien-tai-la-am-ly-cua-nha-minh-tho-dien-lanh-hoc-o-trung-tam-cung-qua-lop-hoc-s-c-amly-tai-trung-tam-nhung-ko-hanh-nghe-hien-tuong-chay-mot-ve-cong-xuat-chay-cau-chi-luo-3773.html)
- 2. [Cách khắc phục lỗi. 1:không stand by được 2:stand by sau 2-5s thì quay trở lại màn](https://linhkienthaomay.com/goc-ky-thuat/hoi-dap/cach-khac-phu%cc%a3c-lo%cc%83i-1khong-stand-by-duo%cc%a3c2stand-by-sau-2-5s-thi-quay-tro%cc%89-la%cc%a3i-man-hinh-log3mo-bie%cc%89u-tuo%cc%a3ng-stand-by-4-4461.html) [hình log 3:Mờ biểu tượng stand by. 4: mục system trong windows task manager chếm](https://linhkienthaomay.com/goc-ky-thuat/hoi-dap/cach-khac-phu%cc%a3c-lo%cc%83i-1khong-stand-by-duo%cc%a3c2stand-by-sau-2-5s-thi-quay-tro%cc%89-la%cc%a3i-man-hinh-log3mo-bie%cc%89u-tuo%cc%a3ng-stand-by-4-4461.html) [dụng trên 20% cpu khiến hiệu suất hoạt động máy giảm sút \(lỗi 2 là nguyên nhân cơ](https://linhkienthaomay.com/goc-ky-thuat/hoi-dap/cach-khac-phu%cc%a3c-lo%cc%83i-1khong-stand-by-duo%cc%a3c2stand-by-sau-2-5s-thi-quay-tro%cc%89-la%cc%a3i-man-hinh-log3mo-bie%cc%89u-tuo%cc%a3ng-stand-by-4-4461.html) [bản\) khi mắc lỗi này máy sẽ gặp vấn đề về stand by-computer sleep. – Ai đang gặp](https://linhkienthaomay.com/goc-ky-thuat/hoi-dap/cach-khac-phu%cc%a3c-lo%cc%83i-1khong-stand-by-duo%cc%a3c2stand-by-sau-2-5s-thi-quay-tro%cc%89-la%cc%a3i-man-hinh-log3mo-bie%cc%89u-tuo%cc%a3ng-stand-by-4-4461.html) [những lỗi trên vui lòng liên hệ với tiny mino trên facebook](https://linhkienthaomay.com/goc-ky-thuat/hoi-dap/cach-khac-phu%cc%a3c-lo%cc%83i-1khong-stand-by-duo%cc%a3c2stand-by-sau-2-5s-thi-quay-tro%cc%89-la%cc%a3i-man-hinh-log3mo-bie%cc%89u-tuo%cc%a3ng-stand-by-4-4461.html)

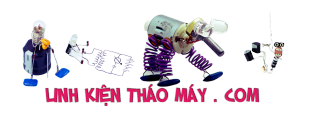

[http://facebook.com/tiny.mino.3 hoặc LH: 016577082380 để được hướng dẫn.](https://linhkienthaomay.com/goc-ky-thuat/hoi-dap/cach-khac-phu%cc%a3c-lo%cc%83i-1khong-stand-by-duo%cc%a3c2stand-by-sau-2-5s-thi-quay-tro%cc%89-la%cc%a3i-man-hinh-log3mo-bie%cc%89u-tuo%cc%a3ng-stand-by-4-4461.html)

- 3. [chao cac ban. dan am thanh KENWOOD rat mong cac ban gop y giup minh chuyen la](https://linhkienthaomay.com/goc-ky-thuat/hoi-dap/chao-cac-ban-dan-am-thanh-kenwood-rat-mong-cac-ban-gop-y-giup-minh-chuyen-la-the-nay-minh-moi-nhan-dc-cua-khach-nho-sua-chua-cho-dan-am-thanh-kenwood-chay-radio-va-doc-dia-cd-nhungmay-2188.html) [the nay minh moi nhan dc cua khach nho sua chua cho dan am thanh kenwood chay](https://linhkienthaomay.com/goc-ky-thuat/hoi-dap/chao-cac-ban-dan-am-thanh-kenwood-rat-mong-cac-ban-gop-y-giup-minh-chuyen-la-the-nay-minh-moi-nhan-dc-cua-khach-nho-sua-chua-cho-dan-am-thanh-kenwood-chay-radio-va-doc-dia-cd-nhungmay-2188.html) [radio va doc dia CD nhungmay khach mang toi trong tinh trang chap phan cong suat](https://linhkienthaomay.com/goc-ky-thuat/hoi-dap/chao-cac-ban-dan-am-thanh-kenwood-rat-mong-cac-ban-gop-y-giup-minh-chuyen-la-the-nay-minh-moi-nhan-dc-cua-khach-nho-sua-chua-cho-dan-am-thanh-kenwood-chay-radio-va-doc-dia-cd-nhungmay-2188.html) [.DIA va RADIO van hoat dong binh thuong nhung bi chap CONG SUAT nen kep loa vao](https://linhkienthaomay.com/goc-ky-thuat/hoi-dap/chao-cac-ban-dan-am-thanh-kenwood-rat-mong-cac-ban-gop-y-giup-minh-chuyen-la-the-nay-minh-moi-nhan-dc-cua-khach-nho-sua-chua-cho-dan-am-thanh-kenwood-chay-radio-va-doc-dia-cd-nhungmay-2188.html) [dinh u neu de lau loa se bi chay .hien gio minh van chua dam lam gi ca moi kiem tra so](https://linhkienthaomay.com/goc-ky-thuat/hoi-dap/chao-cac-ban-dan-am-thanh-kenwood-rat-mong-cac-ban-gop-y-giup-minh-chuyen-la-the-nay-minh-moi-nhan-dc-cua-khach-nho-sua-chua-cho-dan-am-thanh-kenwood-chay-radio-va-doc-dia-cd-nhungmay-2188.html) [bo thi thay chay con STK4150 minh nhin ma da thay chuoi roi vi hang xach tay ma lai](https://linhkienthaomay.com/goc-ky-thuat/hoi-dap/chao-cac-ban-dan-am-thanh-kenwood-rat-mong-cac-ban-gop-y-giup-minh-chuyen-la-the-nay-minh-moi-nhan-dc-cua-khach-nho-sua-chua-cho-dan-am-thanh-kenwood-chay-radio-va-doc-dia-cd-nhungmay-2188.html) [thay con STK4150 minh chua thay gap con nay bao gio vi vay nho cac ban gop y va](https://linhkienthaomay.com/goc-ky-thuat/hoi-dap/chao-cac-ban-dan-am-thanh-kenwood-rat-mong-cac-ban-gop-y-giup-minh-chuyen-la-the-nay-minh-moi-nhan-dc-cua-khach-nho-sua-chua-cho-dan-am-thanh-kenwood-chay-radio-va-doc-dia-cd-nhungmay-2188.html) [giup minh xem tren thi truong co con nay khong vay?tro gioi lieu co ko cac ban](https://linhkienthaomay.com/goc-ky-thuat/hoi-dap/chao-cac-ban-dan-am-thanh-kenwood-rat-mong-cac-ban-gop-y-giup-minh-chuyen-la-the-nay-minh-moi-nhan-dc-cua-khach-nho-sua-chua-cho-dan-am-thanh-kenwood-chay-radio-va-doc-dia-cd-nhungmay-2188.html) [nhi?ban nao da tung lam qua ban nay xin giup do minh mot tay.thank cac ban nhieu.](https://linhkienthaomay.com/goc-ky-thuat/hoi-dap/chao-cac-ban-dan-am-thanh-kenwood-rat-mong-cac-ban-gop-y-giup-minh-chuyen-la-the-nay-minh-moi-nhan-dc-cua-khach-nho-sua-chua-cho-dan-am-thanh-kenwood-chay-radio-va-doc-dia-cd-nhungmay-2188.html)
- 4. [đầu đĩa DVD Boston MIDI 838 xin chào tất cả các ae. Mấy hôm nay cái đầu đĩa nhà](https://linhkienthaomay.com/goc-ky-thuat/hoi-dap/dau-dia-dvd-boston-midi-838-xin-chao-tat-ca-cac-ae-may-hom-nay-cai-dau-dia-nha-minh-bat-nguon-len-ko-thay-gi-giong-bi-tit-minh-to-mo-thu-thao-ra-xem-the-nao-minh-thao-het-tat-ca-ra-5299.html) [mình bật nguồn lên ko thấy gì giống bị tịt , mình tò mò thử tháo ra xem thế nào .Mình](https://linhkienthaomay.com/goc-ky-thuat/hoi-dap/dau-dia-dvd-boston-midi-838-xin-chao-tat-ca-cac-ae-may-hom-nay-cai-dau-dia-nha-minh-bat-nguon-len-ko-thay-gi-giong-bi-tit-minh-to-mo-thu-thao-ra-xem-the-nao-minh-thao-het-tat-ca-ra-5299.html) [tháo hết tất cả rắc cắm trong bo mạch , đo nguồn thì vẩn đầy đủ ,song mình cắm các](https://linhkienthaomay.com/goc-ky-thuat/hoi-dap/dau-dia-dvd-boston-midi-838-xin-chao-tat-ca-cac-ae-may-hom-nay-cai-dau-dia-nha-minh-bat-nguon-len-ko-thay-gi-giong-bi-tit-minh-to-mo-thu-thao-ra-xem-the-nao-minh-thao-het-tat-ca-ra-5299.html) rắc lại như cũ sau đó bật lên lại thấy chạy dc. Nhưng sờ vào con HD8555, con ic tổng [và con s8550 thấy rất nóng ,nhất là con s8550.](https://linhkienthaomay.com/goc-ky-thuat/hoi-dap/dau-dia-dvd-boston-midi-838-xin-chao-tat-ca-cac-ae-may-hom-nay-cai-dau-dia-nha-minh-bat-nguon-len-ko-thay-gi-giong-bi-tit-minh-to-mo-thu-thao-ra-xem-the-nao-minh-thao-het-tat-ca-ra-5299.html)
- 5. [Gunners MD-9999 lúc khách đem tới đĩa k chạy . e kt thì chết 3kon đi ốt , 4004 bên](https://linhkienthaomay.com/goc-ky-thuat/hoi-dap/gunners-md-9999-luc-khach-dem-toi-di%cc%83a-k-cha%cc%a3y-e-kt-thi-chet-3kon-di-ot-4004-ben-boos-hinh-thay-xong-cho-cha%cc%a3y-thu%cc%89-5514.html) [boos hình . thay xong cho chạy thử được nhưg nóg lên đĩa vẫn chạy .nhưg pị đứg nhạc .](https://linhkienthaomay.com/goc-ky-thuat/hoi-dap/gunners-md-9999-luc-khach-dem-toi-di%cc%83a-k-cha%cc%a3y-e-kt-thi-chet-3kon-di-ot-4004-ben-boos-hinh-thay-xong-cho-cha%cc%a3y-thu%cc%89-5514.html) tắt đi để nguội . pật lên lại chạy cứ thể
- 6. [Main PC-g31 b Mong tất cả các đồng nghịêp giúp đỡ mình.hiện em nó khởi động](https://linhkienthaomay.com/goc-ky-thuat/hoi-dap/main-pc-g31-b-mong-tat-ca%cc%89-cac-dong-nghi%cc%a3ep-giup-do%cc%83-minh-hie%cc%a3n-em-no-kho%cc%89i-do%cc%a3ng-khong-len-man-hinh-led-b-4948.html) không lên màn hình.led báo cây đang hoạt động kg sáng.quạt cpu vẫn quay.cpu và chíp [bắc,nam vẫn nóng.ram bình thường.các bạn cho mình hướng để sửa chưã em nó](https://linhkienthaomay.com/goc-ky-thuat/hoi-dap/main-pc-g31-b-mong-tat-ca%cc%89-cac-dong-nghi%cc%a3ep-giup-do%cc%83-minh-hie%cc%a3n-em-no-kho%cc%89i-do%cc%a3ng-khong-len-man-hinh-led-b-4948.html) [nhé.cây này của mình.nên mình muốn tự sửa và đi sâu vào main.minh chuyên tivi.](https://linhkienthaomay.com/goc-ky-thuat/hoi-dap/main-pc-g31-b-mong-tat-ca%cc%89-cac-dong-nghi%cc%a3ep-giup-do%cc%83-minh-hie%cc%a3n-em-no-kho%cc%89i-do%cc%a3ng-khong-len-man-hinh-led-b-4948.html)
- 7. [máy giặt sanyo \(aqua\) ASW 80VT Máy bấm nút nguồn không lên . mình đã kiểm tra](https://linhkienthaomay.com/goc-ky-thuat/hoi-dap/may-gia%cc%a3t-sanyo-aqua-asw-80vt-may-bam-nut-nguon-khong-len-minh-da%cc%83-kie%cc%89m-tra-nut-an-va%cc%83n-tot-nguon-4321.html) [nút ấn vẫn tốt nguồn 5v vẫn có. mình đã thây thanchj anh chạy ok dược khoảng 3 ngày](https://linhkienthaomay.com/goc-ky-thuat/hoi-dap/may-gia%cc%a3t-sanyo-aqua-asw-80vt-may-bam-nut-nguon-khong-len-minh-da%cc%83-kie%cc%89m-tra-nut-an-va%cc%83n-tot-nguon-4321.html) [. nay nó lại bị lại mạc dù mình đã thay lạ thạch anh và mình kiểm tra 2 chân thạch anh](https://linhkienthaomay.com/goc-ky-thuat/hoi-dap/may-gia%cc%a3t-sanyo-aqua-asw-80vt-may-bam-nut-nguon-khong-len-minh-da%cc%83-kie%cc%89m-tra-nut-an-va%cc%83n-tot-nguon-4321.html) 4M 1 chân là 5v chân còn lại là gần 1V, mình đang tập tẹ tụ học sủa bo mạch mong [anh em giúp đơ](https://linhkienthaomay.com/goc-ky-thuat/hoi-dap/may-gia%cc%a3t-sanyo-aqua-asw-80vt-may-bam-nut-nguon-khong-len-minh-da%cc%83-kie%cc%89m-tra-nut-an-va%cc%83n-tot-nguon-4321.html)̃
- 8. máy laptop acer các ban cho mình hỏi cái lỗi này cái.nhad mình dùng là mạng [internet bên quá nét, bên họ dùng mạng bình thường nhưng máy mình thì hook bắ đc](https://linhkienthaomay.com/goc-ky-thuat/hoi-dap/may-laptop-acer-cac-ban-cho-minh-hoi-cai-loi-nay-cai-nhad-minh-dung-la-mang-internet-ben-qua-net-ben-ho-dung-mang-binh-thuong-nhung-may-minh-thi-hook-ba-dc-mang-kiem-tra-day-ang-thi-v-4823.html) [mạng.kiểm tra dây ạng thì vãn bình thường,mang máy sang cắm o bên quán nét thì vẫn](https://linhkienthaomay.com/goc-ky-thuat/hoi-dap/may-laptop-acer-cac-ban-cho-minh-hoi-cai-loi-nay-cai-nhad-minh-dung-la-mang-internet-ben-qua-net-ben-ho-dung-mang-binh-thuong-nhung-may-minh-thi-hook-ba-dc-mang-kiem-tra-day-ang-thi-v-4823.html) [nhận mạng.vậy là lỗi gì??? mong anh em chỉ mình với](https://linhkienthaomay.com/goc-ky-thuat/hoi-dap/may-laptop-acer-cac-ban-cho-minh-hoi-cai-loi-nay-cai-nhad-minh-dung-la-mang-internet-ben-qua-net-ben-ho-dung-mang-binh-thuong-nhung-may-minh-thi-hook-ba-dc-mang-kiem-tra-day-ang-thi-v-4823.html)
- 9. [máy tính của m dùng 2 cây ram 128mb, cpu chắc của intel lúc còn dùng FDD, máy bị](https://linhkienthaomay.com/goc-ky-thuat/hoi-dap/may-tinh-cua-m-dung-2-cay-ram-128mb-cpu-chac-cua-intel-luc-con-dung-fdd-may-bi-loi-nhu-the-nay-khi-cam-day-nguon-vao-bo-nguon-may-tu-chay-nguon-quat-cpu-chay-ma-man-hinh-khong-len-den-ban-p-4288.html) lỗi như thế này:  $+$  khi cấm dây nguồn vào bộ nguồn, máy tư chạy  $+$  nguồn, quạt cpu [chạy mà màn hình không lên + đèn bàn phím chóp cái mất luôn \( màn hình ok không bị](https://linhkienthaomay.com/goc-ky-thuat/hoi-dap/may-tinh-cua-m-dung-2-cay-ram-128mb-cpu-chac-cua-intel-luc-con-dung-fdd-may-bi-loi-nhu-the-nay-khi-cam-day-nguon-vao-bo-nguon-may-tu-chay-nguon-quat-cpu-chay-ma-man-hinh-khong-len-den-ban-p-4288.html) [hư gi hết, mình đem qua màn hình và bàn phìm khác thử rồi\) mà nó vẫn không lên màn](https://linhkienthaomay.com/goc-ky-thuat/hoi-dap/may-tinh-cua-m-dung-2-cay-ram-128mb-cpu-chac-cua-intel-luc-con-dung-fdd-may-bi-loi-nhu-the-nay-khi-cam-day-nguon-vao-bo-nguon-may-tu-chay-nguon-quat-cpu-chay-ma-man-hinh-khong-len-den-ban-p-4288.html) [hình + bàn phìm không cháy + trên main không có hiện tượng bị phù tụ gì hết, mình](https://linhkienthaomay.com/goc-ky-thuat/hoi-dap/may-tinh-cua-m-dung-2-cay-ram-128mb-cpu-chac-cua-intel-luc-con-dung-fdd-may-bi-loi-nhu-the-nay-khi-cam-day-nguon-vao-bo-nguon-may-tu-chay-nguon-quat-cpu-chay-ma-man-hinh-khong-len-den-ban-p-4288.html) [đã tháo 2 cây ram, cpu ra vệ sinh sách sẽ và cấm dây cáp vào thật chắc rồi v=> vậy](https://linhkienthaomay.com/goc-ky-thuat/hoi-dap/may-tinh-cua-m-dung-2-cay-ram-128mb-cpu-chac-cua-intel-luc-con-dung-fdd-may-bi-loi-nhu-the-nay-khi-cam-day-nguon-vao-bo-nguon-may-tu-chay-nguon-quat-cpu-chay-ma-man-hinh-khong-len-den-ban-p-4288.html) [máy tình m bị gì vậy các bạn, mong các bạn giúp đỡ, mặc dù đầu năm , nhưng m mong](https://linhkienthaomay.com/goc-ky-thuat/hoi-dap/may-tinh-cua-m-dung-2-cay-ram-128mb-cpu-chac-cua-intel-luc-con-dung-fdd-may-bi-loi-nhu-the-nay-khi-cam-day-nguon-vao-bo-nguon-may-tu-chay-nguon-quat-cpu-chay-ma-man-hinh-khong-len-den-ban-p-4288.html) sẽ có bạn oline cảm ơn cả nhà - bật máy nguồn và quạt chíp chạy
- 10. [PC cai win xp sp2 khi dang cai thi binh thuong nhung khj copy cac file tu dia sang](https://linhkienthaomay.com/goc-ky-thuat/hoi-dap/pc-cai-win-xp-sp2-khi-dang-cai-thi-binh-thuong-nhung-khj-copy-cac-file-tu-dia-sang-may-xong-khoi-dong-lai-thi-may-tat-luon-bam-nut-nguon-khoi-dong-thi-den-chi-chop-1-cai-roi-tat-chu-kh-4322.html) [may xong khoi dong lai thi may tat luon.bam nut nguon khoi dong thi den chi chop 1](https://linhkienthaomay.com/goc-ky-thuat/hoi-dap/pc-cai-win-xp-sp2-khi-dang-cai-thi-binh-thuong-nhung-khj-copy-cac-file-tu-dia-sang-may-xong-khoi-dong-lai-thi-may-tat-luon-bam-nut-nguon-khoi-dong-thi-den-chi-chop-1-cai-roi-tat-chu-kh-4322.html) [cai roi tat chu khong len.minh da dem dia win do cai vao may khac thi binh thuong ko](https://linhkienthaomay.com/goc-ky-thuat/hoi-dap/pc-cai-win-xp-sp2-khi-dang-cai-thi-binh-thuong-nhung-khj-copy-cac-file-tu-dia-sang-may-xong-khoi-dong-lai-thi-may-tat-luon-bam-nut-nguon-khoi-dong-thi-den-chi-chop-1-cai-roi-tat-chu-kh-4322.html) [bi gi ca](https://linhkienthaomay.com/goc-ky-thuat/hoi-dap/pc-cai-win-xp-sp2-khi-dang-cai-thi-binh-thuong-nhung-khj-copy-cac-file-tu-dia-sang-may-xong-khoi-dong-lai-thi-may-tat-luon-bam-nut-nguon-khoi-dong-thi-den-chi-chop-1-cai-roi-tat-chu-kh-4322.html)
- 11. [Sơ đồ câu nút home iPhone 6S Solution Jumper iPhone 6S Home](https://linhkienthaomay.com/goc-ky-thuat/sua-dien-thoai-dd/so-do-cau-nut-home-iphone-6s-solution-jumper-iphone-6s-home-11681.html)
- 12. [tủ lạnh đông tuyết. \( tủ bảo ôn\) bục giàn. hết ga, mình đã lén giàn nóng riêng. và đã](https://linhkienthaomay.com/goc-ky-thuat/hoi-dap/tu-lanh-dong-tuyet-tu-bao-on-buc-gian-het-ga-minh-da-len-gian-nong-rieng-va-da-biet-gian-nong-bi-thung-gio-minh-muon-kiem-tra-nguyen-gian-lanh-xem-co-bi-thung-ko-ma-minh-ko-ngh-6219.html) [biết giàn nóng bị thủng. giờ mình muốn kiểm tra nguyên giàn lạnh xem có bị thủng ko](https://linhkienthaomay.com/goc-ky-thuat/hoi-dap/tu-lanh-dong-tuyet-tu-bao-on-buc-gian-het-ga-minh-da-len-gian-nong-rieng-va-da-biet-gian-nong-bi-thung-gio-minh-muon-kiem-tra-nguyen-gian-lanh-xem-co-bi-thung-ko-ma-minh-ko-ngh-6219.html)

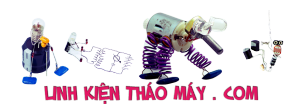

Cài Home Assistant lên TX3 Mini để chạy server nhà thông minh | 10

[mà mình ko nghĩ ra cách nào. vì mình mới vào nghề chưa am hiểu và chưa co kinh](https://linhkienthaomay.com/goc-ky-thuat/hoi-dap/tu-lanh-dong-tuyet-tu-bao-on-buc-gian-het-ga-minh-da-len-gian-nong-rieng-va-da-biet-gian-nong-bi-thung-gio-minh-muon-kiem-tra-nguyen-gian-lanh-xem-co-bi-thung-ko-ma-minh-ko-ngh-6219.html) [nghiệm j cả. vì cos một thợ trước đến nhà khách kiểm tra cái tủ này. ong thợ kia phán](https://linhkienthaomay.com/goc-ky-thuat/hoi-dap/tu-lanh-dong-tuyet-tu-bao-on-buc-gian-het-ga-minh-da-len-gian-nong-rieng-va-da-biet-gian-nong-bi-thung-gio-minh-muon-kiem-tra-nguyen-gian-lanh-xem-co-bi-thung-ko-ma-minh-ko-ngh-6219.html) [với chủ nhà là thủng giàn lạnh. giờ mình mới kiểm trả đc mỗi giàn nóng.](https://linhkienthaomay.com/goc-ky-thuat/hoi-dap/tu-lanh-dong-tuyet-tu-bao-on-buc-gian-het-ga-minh-da-len-gian-nong-rieng-va-da-biet-gian-nong-bi-thung-gio-minh-muon-kiem-tra-nguyen-gian-lanh-xem-co-bi-thung-ko-ma-minh-ko-ngh-6219.html)